# **AdafruitRegister Library Documentation**

*Release 1.0*

**Scott Shawcroft and Tony Dicola**

**Mar 13, 2019**

# **Contents**

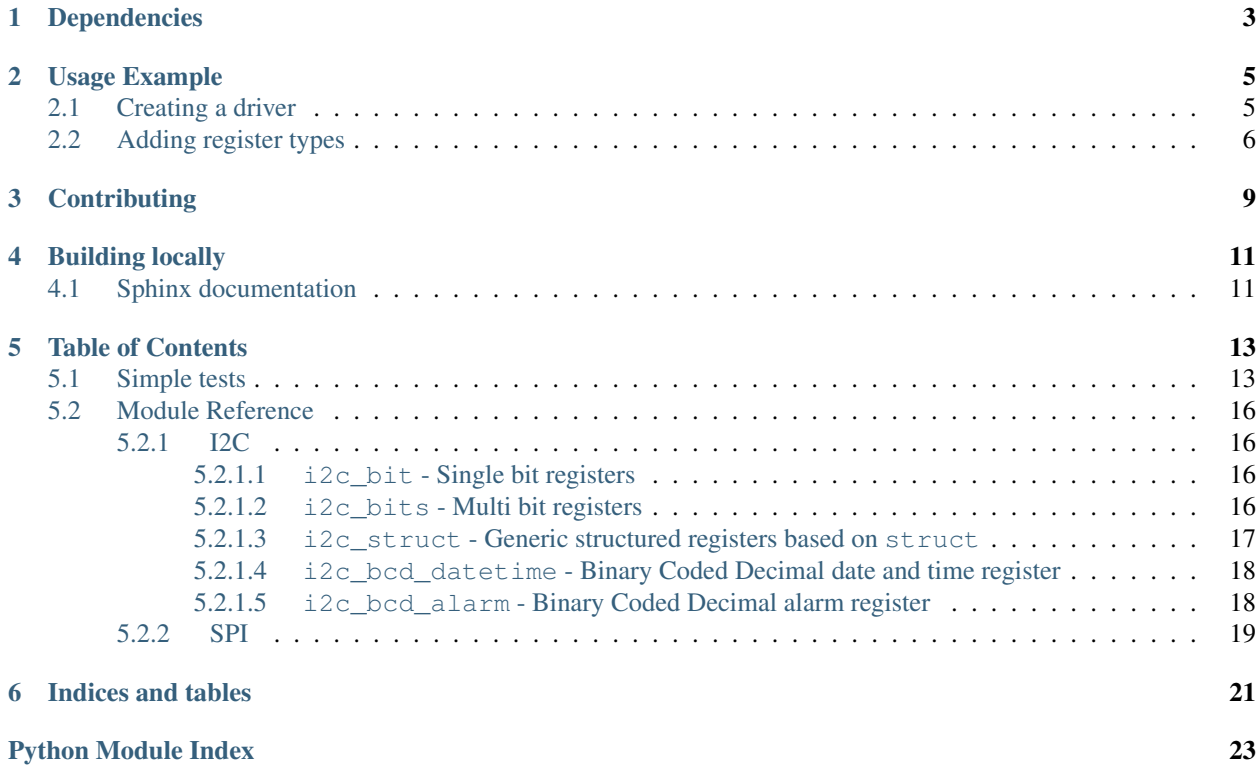

This library provides a variety of data descriptor class for [Adafruit CircuitPython](https://github.com/adafruit/circuitpython) that makes it really simple to write a device drivers for a I2C and SPI register based devices. Data descriptors act like basic attributes from the outside which makes using them really easy to use.

# Dependencies

<span id="page-6-0"></span>This driver depends on:

• [Adafruit CircuitPython](https://github.com/adafruit/circuitpython)

Please ensure all dependencies are available on the CircuitPython filesystem. This is easily achieved by downloading [the Adafruit library and driver bundle.](https://github.com/adafruit/Adafruit_CircuitPython_Bundle)

## Usage Example

### <span id="page-8-1"></span><span id="page-8-0"></span>**2.1 Creating a driver**

Creating a driver with the register library is really easy. First, import the register modules you need from the [available](adafruit_register/index.html) [modules:](adafruit_register/index.html)

```
from adafruit_register import i2c_bit
from adafruit_bus_device import i2c_device
```
Next, define where the bit is located in the device's memory map:

```
class HelloWorldDevice:
    """Device with two bits to control when the words 'hello' and 'world' are lit."""
   hello = i2c\_bit.RWBit(0x0, 0x0)"""Bit to indicate if hello is lit."""
   world = i2c\_bit.RWBit(0x1, 0x0)"""Bit to indicate if world is lit."""
```
Lastly, we need to add an i2c\_device member of type [I2CDevice](https://circuitpython.readthedocs.io/projects/busdevice/en/latest/api.html#adafruit_bus_device.i2c_device.I2CDevice) that manages sharing the I2C bus for us. Make sure the name is exact, otherwise the registers will not be able to find it. Also, make sure that the i2c device implements the [busio.I2C](https://circuitpython.readthedocs.io/en/latest/shared-bindings/busio/I2C.html#busio.I2C) interface.

```
def __init__(self, i2c, device_address=0x0):
    self.i2c_device = i2c_device.I2CDevice(i2c, device_address)
```
Thats it! Now we have a class we can use to talk to those registers:

```
import busio
from board import *
with busio.I2C(SCL, SDA) as i2c:
    device = HelloWorldDevice(i2c)
```

```
device.hello = True
device.world = True
```
### <span id="page-9-0"></span>**2.2 Adding register types**

Adding a new register type is a little more complicated because you need to be careful and minimize the amount of memory the class will take. If you don't, then a driver with five registers of your type could take up five times more extra memory.

First, determine whether the new register class should go in an existing module or not. When in doubt choose a new module. The more finer grained the modules are, the fewer extra classes a driver needs to load in.

Here is the start of the  $RWBit$  class:

```
class RWBit:
    \boldsymbol{m} \boldsymbol{m} \boldsymbol{m}Single bit register that is readable and writeable.
    Values are `bool`
    :param int register_address: The register address to read the bit from
    :param type bit: The bit index within the byte at ``register_address`
    """
    def __init__(self, register_address, bit):
        self.bit mask = 1 \lt\lt bit
        self.buffer = bytearray(2)
        self.buffer[0] = register_address
```
The first thing done is writing an RST formatted class comment that explains the functionality of the register class and any requirements of the register layout. It also documents the parameters passed into the constructor  $($  init which configure the register location in the device map. It does not include the device address or the i2c object because its shared on the device class instance instead. That way if you have multiple of the same device on the same bus, the register classes will be shared.

In  $\text{unit}$  we only use two member variable because each costs 8 bytes of memory plus the memory for the value. And remember this gets multiplied by the number of registers of this type in a driver! Thats why we pack both the register address and data byte into one bytearray. We could use two byte arrays of size one but each MicroPython object is 16 bytes minimum due to the garbage collector. So, by sharing a byte array we keep it to the 16 byte minimum instead of 32 bytes. Each [memoryview](https://docs.python.org/3.4/library/stdtypes.html#memoryview) also costs 16 bytes minimum so we avoid them too.

Another thing we could do is allocate the [bytearray](https://docs.python.org/3.4/library/functions.html#bytearray) only when we need it. This has the advantage of taking less memory up front but the cost of allocating it every access and risking it failing. If you want to add a version of  $F \circ \circ$ that lazily allocates the underlying buffer call it FooLazy.

Ok, onward. To make a [data descriptor](https://docs.python.org/3/howto/descriptor.html) we must implement  ${\underline{\hspace{1mm} -}} get {\underline{\hspace{1mm} -}} and {\underline{\hspace{1mm} -}} set {\underline{\hspace{1mm} -}}$ 

```
def __get__(self, obj, objtype=None):
   with obj.i2c_device:
        obj.i2c_device.write(self.buffer, end=1, stop=False)
        obj.i2c_device.readinto(self.buffer, start=1)
    return bool(self.buffer[1] & self.bit_mask)
def __set__(self, obj, value):
   with obj.i2c_device:
        obj.i2c_device.write(self.buffer, end=1, stop=False)
```

```
obj.i2c_device.readinto(self.buffer, start=1)
if value:
    self.buffer[1] |= self.bit_mask
else:
    self.buffer[1] &= ~self.bit_mask
obj.i2c_device.write(self.buffer)
```
As you can see, we have two places to get state from. First, self stores the register class members which locate the register within the device memory map. Second,  $\circ$ b j is the driver class that uses the register class which must by definition provide a [I2CDevice](https://circuitpython.readthedocs.io/projects/busdevice/en/latest/api.html#adafruit_bus_device.i2c_device.I2CDevice) compatible object as i2c\_device. This object does two thing for us:

- 1. Waits for the bus to free, locks it as we use it and frees it after.
- 2. Saves the device address and other settings so we don't have to.

Note that we take heavy advantage of the start and end parameters to the i2c functions to slice the buffer without actually allocating anything extra. They function just like self.buffer[start:end] without the extra allocation.

Thats it! Now you can use your new register class like the example above. Just remember to keep the number of members to a minimum because the class may be used a bunch of times.

# **Contributing**

<span id="page-12-0"></span>Contributions are welcome! Please read our [Code of Conduct](https://github.com/adafruit/Adafruit_CircuitPython_Register/blob/master/CODE_OF_CONDUCT.md) before contributing to help this project stay welcoming.

Building locally

<span id="page-14-0"></span>To build this library locally you'll need to install the [circuitpython-build-tools](https://github.com/adafruit/circuitpython-build-tools) package.

```
python3 -m venv .env
source .env/bin/activate
pip install circuitpython-build-tools
```
Once installed, make sure you are in the virtual environment:

```
source .env/bin/activate
```
Then run the build:

```
circuitpython-build-bundles --filename_prefix adafruit-circuitpython-register --
˓→library_location .
```
# <span id="page-14-1"></span>**4.1 Sphinx documentation**

Sphinx is used to build the documentation based on rST files and comments in the code. First, install dependencies (feel free to reuse the virtual environment from above):

```
python3 -m venv .env
source .env/bin/activate
pip install Sphinx sphinx-rtd-theme
```
Now, once you have the virtual environment activated:

```
cd docs
sphinx-build -E -W -b html . _build/html
```
This will output the documentation to docs/\_build/html. Open the index.html in your browser to view them. It will also (due to -W) error out on any warning like Travis will. This is a good way to locally verify it will pass.

### Table of Contents

### <span id="page-16-1"></span><span id="page-16-0"></span>**5.1 Simple tests**

Ensure your device works with this simple test.

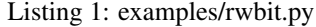

```
1 from board import SCL, SDA
2 from busio import I2C
3 from adafruit_bus_device.i2c_device import I2CDevice
4 from adafruit_register.i2c_bit import RWBit
5
6 DEVICE_ADDRESS = 0x68 # device address of DS3231 board
7 A DEVICE REGISTER = 0x0E # control register on the DS3231 board
8
9 class DeviceControl: #pylint: disable-msg=too-few-public-methods
10 def __init__(self, i2c):
11 \vert self.i2c_device = i2c # self.i2c_device required by RWBit class
12
13 flag1 = RWBit(A_DEVICE_REGISTER, 0) # bit 0 of the control register
14 flag2 = RWBit(A_DEVICE_REGISTER, 1) # bit 1
15 \left| \right| flag3 = RWBit(A_DEVICE_REGISTER, 7) # bit 7
16
17 \mid # The follow is for I2C communications
18 comm port = I2C(SCL, SDA)
19 device = I2CDevice(comm_port, DEVICE_ADDRESS)
_{20} | flags = DeviceControl(device)
21
22 \mid # set the bits in the device
23 flags.flag1 = False_{24} | flags.flag2 = True_{25} \vert flags.flag3 = False
26 # display the device values for the bits
27 print("flag1: {}; flag2: {}; flag3: {}".format(flags.flag1, flags.flag2, flags.flag3))
```

```
28
29 # toggle the bits
30 \int flags.flag1 = not flags.flag1
31 flags.flag2 = not flags.flag2
32 flags.flag3 = not flags.flag333 \# display the device values for the bits
34 print("flag1: {}; flag2: {}; flag3: {}".format(flags.flag1, flags.flag2, flags.flag3))
```
#### Listing 2: examples/rwbits.py

```
1 from board import SCL, SDA
2 from busio import I2C
3 from adafruit_bus_device.i2c_device import I2CDevice
4 from adafruit_register.i2c_bits import RWBits
5
6 DEVICE_ADDRESS = 0x39 # device address of APDS9960 board
7 A DEVICE REGISTER 1 = 0xA2 # a control register on the APDS9960 board
8 A_DEVICE_REGISTER_2 = 0xA3 # another control register on the APDS9960 board
\circ10 class DeviceControl: #pylint: disable-msg=too-few-public-methods
11 def __init__(self, i2c):
12 \vert self.i2c device = i2c # self.i2c device required by RWBit class
13
14 setting1 = RWBits(2, A_DEVICE_REGISTER_1, 6) # 2 bits: bits 6 \& 7
15 setting 2 = RWBits(2, A_DEVICE_REGISTER_2, 5) # 2 bits: bits 5 \& 6
16
17 \mid # The follow is for I2C communications
18 comm port = I2C(SCL, SDA)
19 device = I2CDevice(comm_port, DEVICE_ADDRESS)
20 settings = DeviceControl(device)
21
22 \# set the bits in the device
23 settings.setting1 = 0
24 settings.setting 2 = 325 \mid # display the device values for the bits
26 print("setting1: \{ \}; setting2: \{ \}".format(settings.setting1, settings.setting2))
27
28 # toggle the bits
29 settings.setting1 = 3
30 settings.setting2 = 0
31 \# display the device values for the bits
32 print("setting1: {}; setting2: {}".format(settings.setting1, settings.setting2))
```
Listing 3: examples/struct.py

```
1 from board import SCL, SDA
2 from busio import I2C
3 from adafruit_bus_device.i2c_device import I2CDevice
4 from adafruit_register.i2c_struct import Struct
5
6 DEVICE_ADDRESS = 0x40 # device address of PCA9685 board
7 A DEVICE REGISTER = 0x06 # PWM 0 control register on the PCA9685 board
8
9 class DeviceControl: #pylint: disable-msg=too-few-public-methods
10 def __init__(self, i2c):
\text{1} self.i2c_device = i2c # self.i2c_device required by Struct class
```

```
13 tuple_of_numbers = Struct(A_DEVICE_REGISTER, "<HH") # 2 16-bit numbers
14
15 # The follow is for I2C communications
16 comm_port = I2C(SCL, SDA)
17 device = I2CDevice(comm_port, DEVICE_ADDRESS)
18 registers = DeviceControl(device)
19
20 \mid # set the bits in the device
21 registers.tuple_of_numbers = (0, 0 \times 00FF)22 # display the device values for the bits
23 print("register 1: {}; register 2: {}".format(*registers.tuple_of_numbers))
24
25 # toggle the bits
26 registers.tuple of numbers = (0x1000, 0)27 # display the device values for the bits
28 print("register 1: \{ \}; register 2: \{ \}".format(*registers.tuple_of_numbers))
```
Listing 4: examples/unarystruct.py

```
1 from board import SCL, SDA
2 from busio import I2C
3 from adafruit_bus_device.i2c_device import I2CDevice
4 from adafruit_register.i2c_struct import UnaryStruct
5
6 DEVICE_ADDRESS = 0x74 # device address of PCA9685 board
7 A_DEVICE_REGISTER_1 = 0x00 # Configuration register on the is31fl3731 board
8 A_DEVICE_REGISTER_2 = 0x03 # Auto Play Control Register 2 on the is31fl3731 board
9
10 class DeviceControl: #pylint: disable-msg=too-few-public-methods
11 def __init__(self, i2c):
12 self.i2c device = i2c # self.i2c device required by UnaryStruct class
13
14 register1 = UnaryStruct(A_DEVICE_REGISTER_1, "<B") # 8-bit number
15 register2 = UnaryStruct(A DEVICE REGISTER 2, "<B") # 8-bit number
16
17 \mid # The follow is for I2C communications
18 comm port = I2C(SCL, SDA)
19 device = I2CDevice(comm_port, DEVICE_ADDRESS)
20 registers = DeviceControl(device)
21
22 \# set the bits in the device
23 registers.register1 = 1 << 3 | 2
24 registers.register2 = 32
25 # display the device values for the bits
26 print ("register 1: \{ \}; register 2: \{ \}".format (registers.register1, registers.
   \rightarrowregister2))
27
28 # toggle the bits
29 registers.register1 = 2 << 3 | 5
30 registers.register2 = 60
31 \# display the device values for the bits
32 print ("register 1: \{); register 2: \{)". format (registers.register1, registers.
   ˓→register2))
```
### <span id="page-19-5"></span><span id="page-19-0"></span>**5.2 Module Reference**

#### <span id="page-19-1"></span>**5.2.1 I2C**

#### <span id="page-19-2"></span>**5.2.1.1 i2c\_bit - Single bit registers**

#### **adafruit\_register.i2c\_bit**

#### Single bit registers

• Author(s): Scott Shawcroft

```
class adafruit_register.i2c_bit.ROBit(register_address, bit, register_width=1,
                                          lsb_first=True)
```
Single bit register that is read only. Subclass of  $RWBI\vec{t}$ .

Values are [bool](https://docs.python.org/3.4/library/functions.html#bool)

#### **Parameters**

- **register\_address** ([int](https://docs.python.org/3.4/library/functions.html#int)) The register address to read the bit from
- $\bullet$  **bit** (*[type](https://docs.python.org/3.4/library/functions.html#type)*) The bit index within the byte at register\_address
- **register\_width** ([int](https://docs.python.org/3.4/library/functions.html#int)) The number of bytes in the register. Defaults to 1.

```
class adafruit_register.i2c_bit.RWBit(register_address, bit, register_width=1,
                                          lsb_first=True)
```
Single bit register that is readable and writeable.

Values are [bool](https://docs.python.org/3.4/library/functions.html#bool)

#### **Parameters**

- **register\_address** ([int](https://docs.python.org/3.4/library/functions.html#int)) The register address to read the bit from
- **bit** (*[type](https://docs.python.org/3.4/library/functions.html#type)*) The bit index within the byte at register\_address
- **register\_width** ([int](https://docs.python.org/3.4/library/functions.html#int)) The number of bytes in the register. Defaults to 1.
- **lsb**  $first(*bool*)$  $first(*bool*)$  $first(*bool*)$  Is the first byte we read from I2C the LSB? Defaults to true

#### <span id="page-19-3"></span>**5.2.1.2 i2c\_bits - Multi bit registers**

#### **adafruit\_register.i2c\_bits**

#### Multi bit registers

• Author(s): Scott Shawcroft

```
class adafruit_register.i2c_bits.ROBits(num_bits, register_address, lowest_bit, regis-
                                                 ter_width=1, lsb_first=True)
```
Multibit register (less than a full byte) that is read-only. This must be within a byte register.

Values are [int](https://docs.python.org/3.4/library/functions.html#int) between 0 and 2 \*\* num\_bits - 1.

#### **Parameters**

- **num\_bits** ([int](https://docs.python.org/3.4/library/functions.html#int)) The number of bits in the field.
- **register** address ([int](https://docs.python.org/3.4/library/functions.html#int)) The register address to read the bit from
- **lowest** bit  $(type)$  $(type)$  $(type)$  The lowest bits index within the byte at register address
- **register\_width** ([int](https://docs.python.org/3.4/library/functions.html#int)) The number of bytes in the register. Defaults to 1.

<span id="page-20-1"></span>**class** adafruit\_register.i2c\_bits.**RWBits**(*num\_bits*, *register\_address*, *lowest\_bit*, *register\_width=1*, *lsb\_first=True*)

Multibit register (less than a full byte) that is readable and writeable. This must be within a byte register.

Values are [int](https://docs.python.org/3.4/library/functions.html#int) between 0 and 2 \*\* num\_bits - 1.

#### **Parameters**

- **num** bits  $(int)$  $(int)$  $(int)$  The number of bits in the field.
- **register\_address** ([int](https://docs.python.org/3.4/library/functions.html#int)) The register address to read the bit from
- **lowest\_bit** ([type](https://docs.python.org/3.4/library/functions.html#type)) The lowest bits index within the byte at register\_address
- **register\_width** ([int](https://docs.python.org/3.4/library/functions.html#int)) The number of bytes in the register. Defaults to 1.
- **lsb**  $first(*bool*)$  $first(*bool*)$  $first(*bool*)$  Is the first byte we read from I2C the LSB? Defaults to true

#### <span id="page-20-0"></span>**5.2.1.3 i2c\_struct - Generic structured registers based on struct**

#### **adafruit\_register.i2c\_struct**

Generic [struct](https://docs.python.org/3.4/library/struct.html#module-struct)ured registers based on struct

• Author(s): Scott Shawcroft

```
class adafruit_register.i2c_struct.ROUnaryStruct(register_address, struct_format)
     Arbitrary single value structure register that is read-only.
```
Values map to the first value in the defined struct. See struct module documentation for struct format string and its possible value types.

#### **Parameters**

- **register** address ([int](https://docs.python.org/3.4/library/functions.html#int)) The register address to read the bit from
- **struct\_format**  $(type)$  $(type)$  $(type)$  The struct format string for this register.

**class** adafruit\_register.i2c\_struct.**Struct**(*register\_address*, *struct\_format*) Arbitrary structure register that is readable and writeable.

Values are tuples that map to the values in the defined struct. See struct module documentation for struct format string and its possible value types.

#### **Parameters**

- **register\_address** ([int](https://docs.python.org/3.4/library/functions.html#int)) The register address to read the bit from
- **struct\_format** ( $type$ ) The struct format string for this register.

**class** adafruit\_register.i2c\_struct.**UnaryStruct**(*register\_address*, *struct\_format*) Arbitrary single value structure register that is readable and writeable.

Values map to the first value in the defined struct. See struct module documentation for struct format string and its possible value types.

#### **Parameters**

- **register\_address** ([int](https://docs.python.org/3.4/library/functions.html#int)) The register address to read the bit from
- **struct\_format**  $(type)$  $(type)$  $(type)$  The struct format string for this register.

#### <span id="page-21-2"></span><span id="page-21-0"></span>**5.2.1.4 i2c\_bcd\_datetime - Binary Coded Decimal date and time register**

#### **adafruit\_register.i2c\_bcd\_datetime**

Binary Coded Decimal date and time register

• Author(s): Scott Shawcroft

```
class adafruit_register.i2c_bcd_datetime.BCDDateTimeRegister(register_address,
                                                                       week-
                                                                       day_first=True,
                                                                       weekday_start=1)
```
Date and time register using binary coded decimal structure.

The byte order of the register must\* be: second, minute, hour, weekday, day (1-31), month, year (in years after 2000).

• Setting weekday\_first=False will flip the weekday/day order so that day comes first.

Values are [time.struct\\_time](https://docs.python.org/3.4/library/time.html#time.struct_time)

#### Parameters

- **register\_address** ([int](https://docs.python.org/3.4/library/functions.html#int)) The register address to start the read
- **weekday first**  $(b \circ \circ l)$  True if weekday is in a lower register than the day of the month (1-31)
- **weekday\_start** ([int](https://docs.python.org/3.4/library/functions.html#int)) 0 or 1 depending on the RTC's representation of the first day of the week

#### <span id="page-21-1"></span>**5.2.1.5 i2c\_bcd\_alarm - Binary Coded Decimal alarm register**

#### **adafruit\_register.i2c\_bcd\_alarm**

Binary Coded Decimal alarm register

• Author(s): Scott Shawcroft

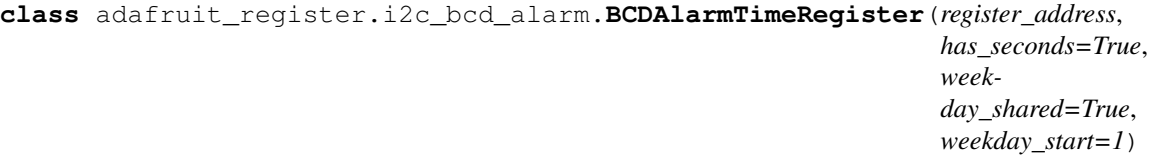

Alarm date and time register using binary coded decimal structure.

The byte order of the registers must\* be: [second], minute, hour, day, weekday. Each byte must also have a high enable bit where 1 is disabled and 0 is enabled.

- If weekday\_shared is True, then weekday and day share a register.
- If has seconds is True, then there is a seconds register.

Values are a tuple of ([time.struct\\_time](https://docs.python.org/3.4/library/time.html#time.struct_time), [str](https://docs.python.org/3.4/library/stdtypes.html#str)) where the struct represents a date and time that would alarm. The string is the frequency:

- "secondly", once a second (only if alarm has\_seconds)
- "minutely", once a minute when seconds match (if alarm doesn't seconds then when seconds = 0)
- "hourly", once an hour when tm\_min and tm\_sec match
- "daily", once a day when tm\_hour, tm\_min and tm\_sec match
- "weekly", once a week when tm\_wday, tm\_hour, tm\_min, tm\_sec match
- "monthly", once a month when tm\_mday, tm\_hour, tm\_min, tm\_sec match

#### Parameters

- **register\_address** ([int](https://docs.python.org/3.4/library/functions.html#int)) The register address to start the read
- has\_seconds  $(boo1)$  True if the alarm can happen minutely.
- **weekday\_shared** ([bool](https://docs.python.org/3.4/library/functions.html#bool)) True if weekday and day share the same register
- **weekday\_start** ([int](https://docs.python.org/3.4/library/functions.html#int)) 0 or 1 depending on the RTC's representation of the first day of the week (Monday)

### <span id="page-22-0"></span>**5.2.2 SPI**

Coming soon!

Indices and tables

- <span id="page-24-0"></span>• genindex
- modindex
- search

# Python Module Index

<span id="page-26-0"></span>a

adafruit\_register.i2c\_bcd\_alarm, [18](#page-21-1) adafruit\_register.i2c\_bcd\_datetime, [18](#page-21-0) adafruit\_register.i2c\_bit, [16](#page-19-2) adafruit\_register.i2c\_bits, [16](#page-19-3) adafruit\_register.i2c\_struct, [17](#page-20-0)

# Index

# A

adafruit\_register.i2c\_bcd\_alarm (module), [18](#page-21-2) adafruit\_register.i2c\_bcd\_datetime (module), [18](#page-21-2) adafruit\_register.i2c\_bit (module), [16](#page-19-5) adafruit\_register.i2c\_bits (module), [16](#page-19-5) adafruit\_register.i2c\_struct (module), [17](#page-20-1)

## B

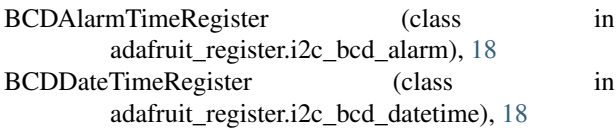

# R

ROBit (class in adafruit\_register.i2c\_bit), [16](#page-19-5) ROBits (class in adafruit\_register.i2c\_bits), [16](#page-19-5) ROUnaryStruct (class in adafruit\_register.i2c\_struct), [17](#page-20-1) RWBit (class in adafruit\_register.i2c\_bit), [16](#page-19-5) RWBits (class in adafruit\_register.i2c\_bits), [17](#page-20-1)

# S

Struct (class in adafruit\_register.i2c\_struct), [17](#page-20-1)

## U

UnaryStruct (class in adafruit\_register.i2c\_struct), [17](#page-20-1)